### Interaction

CS 7450 - Information Visualization September 26, 2016 John Stasko

# **Learning Objectives**

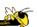

- Understand how interaction can be used to address fundamental challenges in infovis that cannot be handled through representation
- List and give examples from 7 interaction categories of Yi's framework
  - Explain how each is employed for analytic benefit
- Describe the following types of interaction and how each is used
  - Drill down, Generalized selection, Details on demand, Filtering, Faceted browsing, Brushing histograms, Magic lenses
- Explain what dynamic queries are, and list their benefits as well as their limitations/weaknesses
- Explain what brushing & linking is
- Describe different ways that animation is used for benefit
- Give examples of systems/techniques where interaction is fundamental and vital to the technique
- Understand challenges in moving from keyboard/mouse to finger/pen touch interaction

# Interaction?

• What do you mean by "interaction"?

Fall 2016

CS 7450

3

4

# Background

- Interaction (HCI)
  - = "The communication between user and the system" [Dix et al., 1998]
  - = "Direct manipulation and instantaneous change" [Becker et al., 1987]

"HCI research is far from having solid (and falsifiable) theories of interaction" [Beaudouin-Lafon, 2004]

CS 7450

# Clarifying...

# Interaction

Being interactive, not static

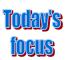

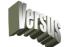

## Interaction

Communication, analytic discourse

Fall 2016

CS 7450

# **Main Components**

"The effectiveness of information visualization hinges on two things: its ability to clearly and accurately represent information and our ability to interact with it to figure out what the information means."

S. Few *Now You See It*, p. 55

CS 7450

# **"Little Brother"**

- Two main components in an infovis
  - Representation
  - Interaction

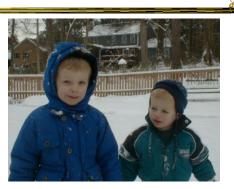

- Representation gets all the attention
- Interaction is where the action is (no pun intended)

Fall 2016

CS 7450

# **Research Focus**

• Very challenging to come up with innovative, new visual representations

- But can do interesting work with how user interacts with the view or views
  - It's what distinguishes infovis from static visual representations on paper
- Analysis is a process, often iterative with branches and side bars

CS 7450

# **Fundamentally**

- For larger data, there is simply too much to show in a coherent manner
- Interaction helps us address that challenge

| Fall 2016 | CS 7450 | 9 |
|-----------|---------|---|
|           |         |   |

# Interaction

• How do you define "interactive"?

# **Response Time**

- .1 sec
  - animation, visual continuity, sliders
- 1 sec
  - system response, conversation break
- 10 sec
  - cognitive response

Fall 2016

CS 7450

11

# **Example**

Even simple interaction can be quite powerful

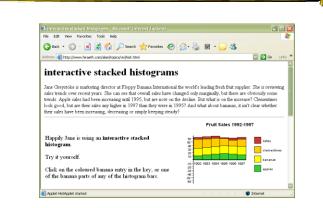

### Stacked histogram

http://www.hiraeth.com/alan/topics/vis/hist.html

Fall 2016

# **Pause**

Mini-exercise in pairs:

- List the different "categories" of interaction in information visualization

| Fall 2016                                                                                                    | CS 7450                                                                                                    | 13       |
|----------------------------------------------------------------------------------------------------|----------------------------------------------------------------------------------------------------|----------|
| Interactions                                                                                                    | (from class)                                                                                                    |          |
| <ul> <li>Filtering</li> <li>Hover</li> <li>Sorting</li> <li>Zooming <ul> <li>Including semantic</li> </ul> </li> <li>Aggregation</li> </ul> | <ul> <li>Changing granularity</li> <li>Searching</li> <li>Exploring</li> <li>Touching</li> <li>Hyperlinks</li> <li>Feedback</li> <li>Scrolling</li> <li>Updating</li> </ul> | <b>•</b> |

- Highlighting
- Expand/collapse
- Connecting
- Drag & drop Fall 2016

Keyboard shortcuts

• Drawing

•

•

CS 7450

• Timescaling

Animation

# **Interaction Types**

- Dix and Ellis (AVI '98) propose
  - Highlighting and focus
  - Accessing extra info drill down and hyperlinks
  - Overview and context zooming and fisheyes
  - Same representation, changing parameters
  - Linking representations temporal fusion

Fall 2016

CS 7450

**Interaction Types** 

- Keim's taxonomy (TVCG '02) includes
  - Projection
  - Filtering
  - Zooming
  - Distortion
  - Linking and brushing

CS 7450

# **Another Taxonomy**

- Operator
  - navigation, selection, manipulation, distortion, filtering
- Space of interaction
  - screen, data value, data structure, attribute, object, visualization structure
- Parameters of the interaction operator
  - focus, extents, transformation, blender

Ward, Grinstein, & Keim 2010, chapter 10

17

Fall 2016

CS 7450

# **Few's Principles**

 Especially useful ways of interacting with data

Comparing Sorting Adding variables Filtering Highlighting Aggregating Re-expressing Re-visualizing Zooming and panning Re-scaling Accessing details on demand Annotating Bookmarking

*Now You See It* Chapter 4

# Challenging

- Interaction seems to be a difficult thing to pin down and characterize
- Let's go back to the user trying to solve problems...
  - User-centered versus system-centered characterizations

Fall 2016

CS 7450

19

### Another take

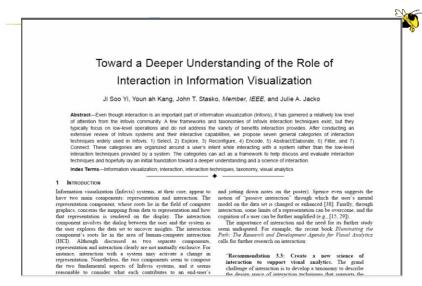

Fall 2016

CS 7450

IEEE TVCG 13(6), '07

# **Study Methodology**

# Survey 59 papers Papers introducing new interaction systems Well-known papers in subareas of Infovis 51 systems Commercial Infovis Systems (SeeIT, Spotfire, TableLens, InfoZoom, etc.) Collected 311 individual interaction techniques Affinity Diagram Method

Fall 2016

CS 7450

21

# **Focus Emerged**

# User intent

# "What a user wants to achieve through a specific interaction technique"

# **Main Idea**

- Don't focus so much on particular interactive operations and how they work
- Interaction is ultimately being done by a person for a purpose
  - Seeking more information, solving a problem
  - Fundamental aspect of exploratory, analytic discourse

Fall 2016

CS 7450

23

# Results

### 7 categories

Select Explore Reconfigure Encode Abstract/Elaborate Filter Connect

# **1. Select**

"Mark something as interesting"

- Mark items of interest to keep track
- Seems to often work as a preceding action to subsequent operations.

e.g.,

- Selecting a placemark in Google Map
- The Focus feature in TableLens

Fall 2016

CS 7450

# **Pop-up tooltips**

 Hovering mouse cursor brings up details of item

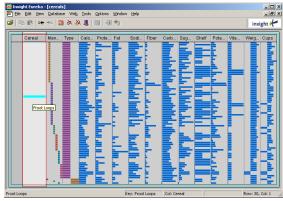

Fall 2016

# **Mouse Selection**

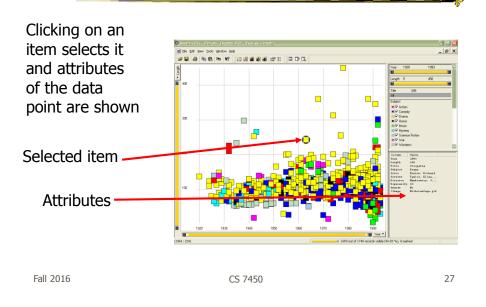

# **Generalized Selection**

- When you click on an item in a visualization, can we generalize the selection off the precise item?
  - Maybe you want to select items matching some attribute(s) of that item

# **Query Relaxation**

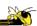

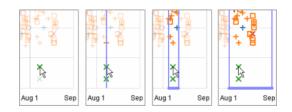

As you dwell on your mouse pick, the selection criteria broaden and you can choose sets of items

| Video     |         | Heer, Agrawala, Willett<br>CHI '08 |
|-----------|---------|------------------------------------|
| Fall 2016 | CS 7450 | 29                                 |

# 2. Explore

"Show me something different"

- Enable users to examine a different subset of data
- Overcome the limitation of display size

### e.g.,

- Panning in Google Earth
- Direct Walking in Visual Thesaurus

# **Direct Walk**

- Linkages between cases
- Exploring one may lead to another
- Example:
  - Following hyperlinks on web pages

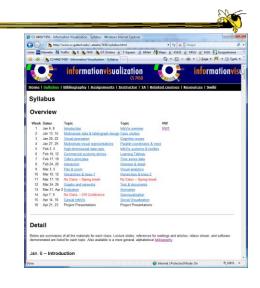

Fall 2016

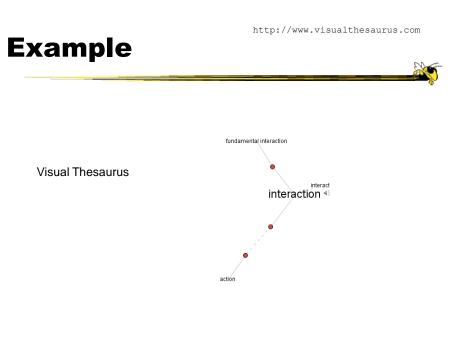

CS 7450

CS 7450

# **3. Reconfigure**

"Show me a different arrangement"

Provide different perspectives by changing the spatial arrangement of representation

e.g.,

- Sorting and rearranging columns in TableLens
- Changing the attributes in a scatter plot
- The baseline adjustment feature in Stacked Histogram
- The "Spread Dust" feature in Dust & Magnet

Fall 2016

CS 7450

**Rearrange View** 

20

- Keep same fundamental representation and what data is being shown, but rearrange elements
  - Alter positioning
  - Sort

# Example

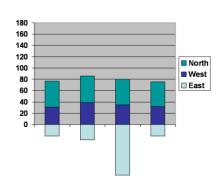

Stacked Histogram

Fall 2016 CS 7450 35

<text>

# Sorting

Can sort data with respect to a particular attribute in Table Lens

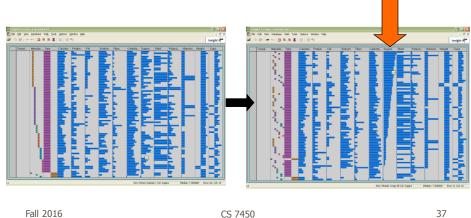

Fall 2016

37

# 4. Encode

"Show me a different representation"

Change visual appearances

e.g.,

- Changing color encoding
- Changing size
- Changing orientation
- Changing font
- Changing shape

# **Changing Representation**

- May interactively change entire data representation
  - Looking for new perspective
  - Limited real estate may force change

Fall 2016

CS 7450

39

# **Example**

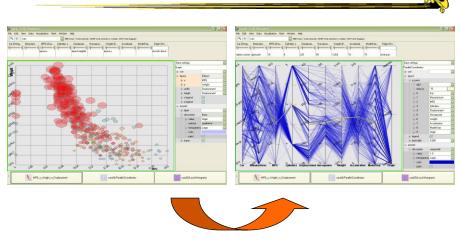

### Selecting different representation from options at bottom

Fall 2016

# **5. Abstract/Elaborate**

"Show me more or less detail"

Adjust the level of abstraction (overview and details)

e.g.,

- Unfolding sub-categories in an interactive pie chart
- Drill-down in Treemap
- Details-on-demand in Sunburst
- The tool-tip operation in SeeIT
- Zooming (geometric zooming)

Fall 2016

CS 7450

# **Details-on-Demand**

- Term used in infovis when providing viewer with more information/details about data case or cases
- May just be more info about a case
- May be moving from aggregation view to individual view
  - May not be showing all the data due to scale problem
  - May be showing some abstraction of groups of elements
  - Expand set of data to show more details, perhaps individual cases

CS 7450

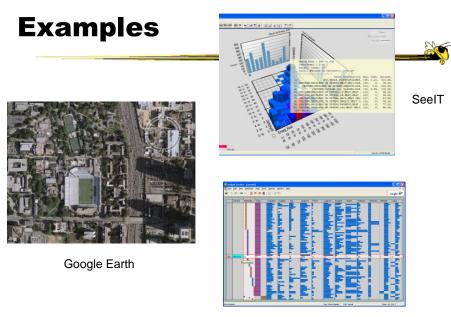

CS 7450

Table Lens

43

Fall 2016

<section-header><section-header>

Fall 2016

# 6. Filter

"Show me something conditionally"

• Change the set of data items being presented based on some specific conditions.

e.g.,

- Dynamic query
- Attribute Explorer
- Keystoke based filtering in NameVoyager
- QuerySketch

Fall 2016

CS 7450

# **Filtering/Limiting**

 Fundamental interactive operation in infovis is changing the set of data cases being presented

- Focusing
- Narrowing/widening

CS 7450

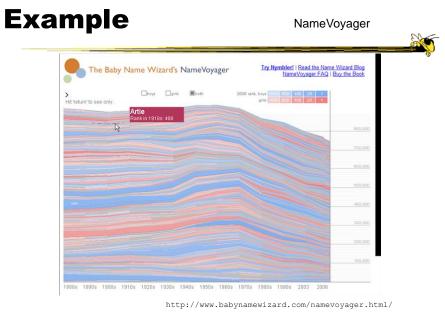

Fall 2016

CS 7450

47

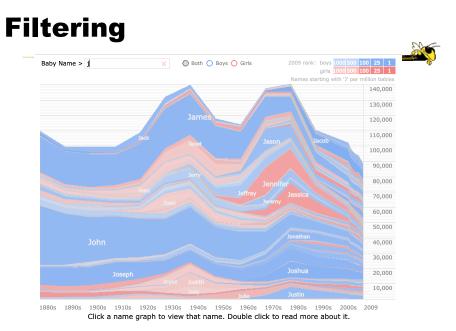

Fall 2016

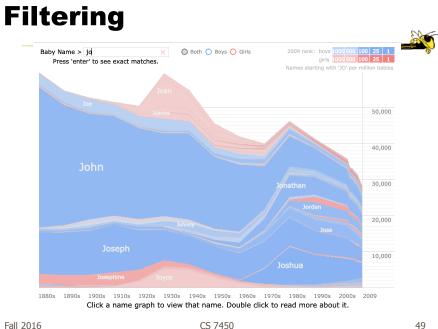

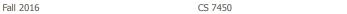

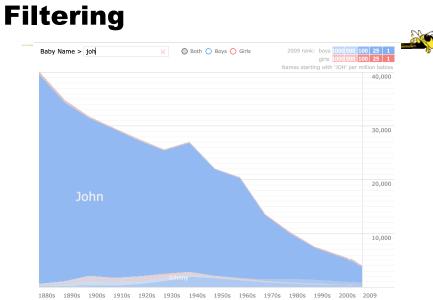

 1880s
 1890s
 1910s
 1920s
 1930s
 1940s
 1950s
 1960s
 1970s
 1980s
 1990s
 2000s
 2009

 Click a name graph to view that name. Double click to read more about it.

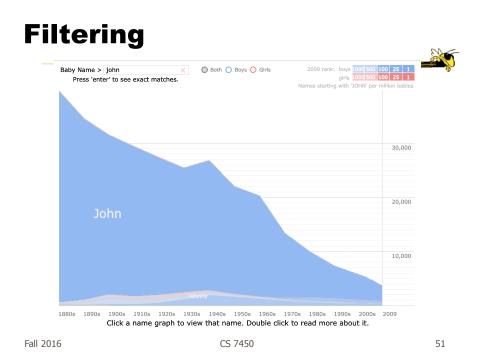

# Example

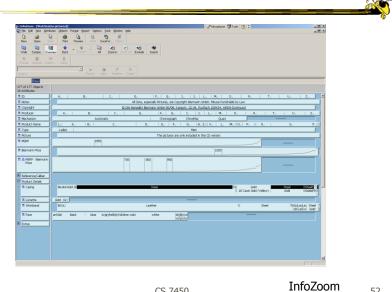

# Example

- Faceted metadata
  - Attributes of datasets are grouped into multiple orthogonal categories
  - Selecting a value from one filters on that value and updates the items in other categories
  - User explores data collection by series of selections

| Fall  | 2016 |  |
|-------|------|--|
| i aii | 2010 |  |

CS 7450

53

# FacetMap

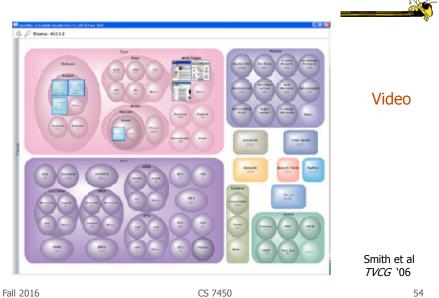

# **Dynamic Query**

- Probably best-known and one of most useful infovis techniques
- Let's explore more details...

Fall 2016

CS 7450

55

# **DB** Queries

Query language

Select house-address
From atl-realty-db
Where price >= 200,000 and
price <= 400,000 and</p>
bathrooms >= 3 and
garage == 2 and
bedrooms >= 4

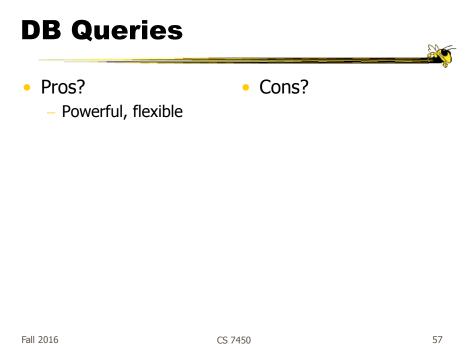

Fall 2016

CS 7450

# **Typical Query Response**

- 124 hits found
  - 1. 748 Oak St. a beautiful ...
  - 2. 623 Pine Ave. -

- ...

• 0 hits found

# **Further Cons**

- Must learn language
- Only shows exact matches
- Don't know magnitude of results
- No helpful context is shown
- Reformulating to a new query can be slow

Fall 2016

• ...

CS 7450

**Dynamic Query** 

- Specifying a query brings immediate display of results
- Responsive interaction (< .1 sec) with data, concurrent presentation of solution
- "Fly through the data", promote exploration, make it a much more "live" experience

– Timesharing vs. batch

CS 7450

# **Dynamic Query Constituents**

- Visual representation of world of action including both the objects and actions
- Rapid, incremental and reversible actions

CS 7450

- Selection by pointing (not typing)
- Immediate and continuous display of results

Shneiderman IEEE Software '94

Ahlberg & Shneiderman CHI '94

61

Fall 2016

Imperfection

- Idea at heart of Dynamic Query
  - There often simply isn't one perfect response to a query
  - Want to understand a set of tradeoffs and choose some "best" compromise
  - You may learn more about your problem as you explore

# **DQ Examples**

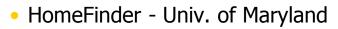

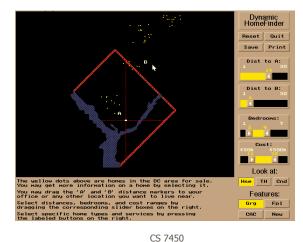

Fall 2016

63

**PadMapper** 

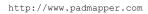

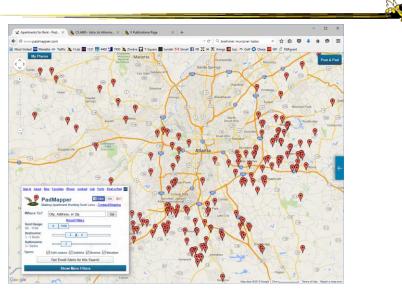

Fall 2016

CS 7450

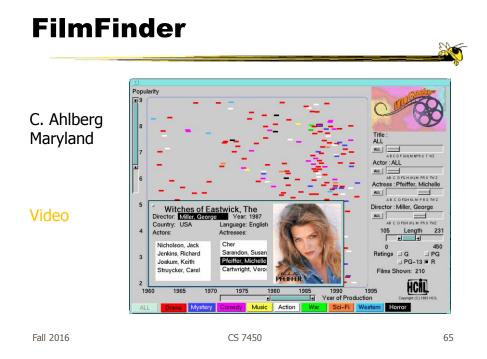

# What Do They Show?

- Interface
  - buttons
  - sliders (nominal --> ordinal)
  - alphasliders

# **Query Controls**

- Variable types
  - Binary nominal Buttons
  - Nominal with low cardinality Radio buttons
  - Ordinal, quantitative sliders

| Fall 2016 | CS 7450 | 67 |
|-----------|---------|----|
|           |         |    |

# Alphaslider

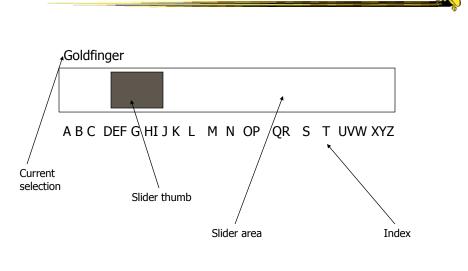

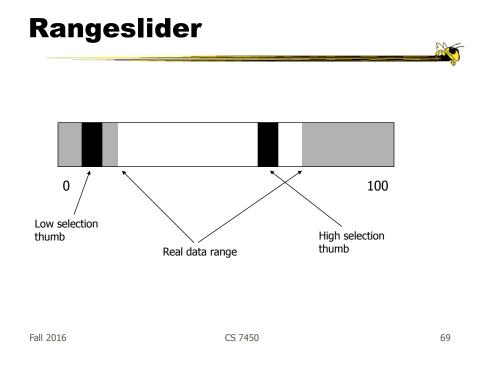

# Spotfire

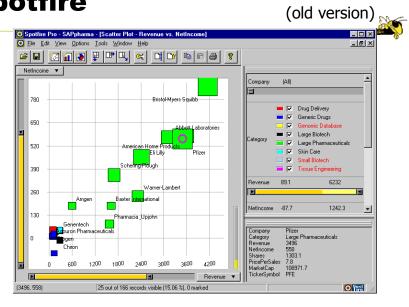

Fall 2016

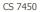

# **Spotfire Features**

- Starfield display
- Tight coupling
  - features to guide the user
  - rapid, incremental, reversible interactions
  - display invariants
  - continuous display
  - progressive refinement
  - details on demand

| Fall 2016 | CS 7450 | 71 |
|-----------|---------|----|
|           |         |    |

# An Example

### Note quite DQ though

| Diamonds by 1                                                                        | . × .     | +             |                   |                   |                  |                                             |                             |             |            | - : |  |
|--------------------------------------------------------------------------------------|-----------|---------------|-------------------|-------------------|------------------|---------------------------------------------|-----------------------------|-------------|------------|-----|--|
| ww.bluenile.com/diamond-search?track=dss                                             |           |               |                   |                   | v C Q, Search    |                                             |                             | à ♥ 1       | ÷ ÷ i      | • 0 |  |
| Marietta 🤝                                                                           | Taffic 👌  | II Lab 🎫 1331 | 📅 4460 🛃 7450 🙇 i | Zimbra 🖬 T-Square | 🔄 tumbir 🎦 Gmail | 🖬 FB 📜 IH 🕱                                 | ihmga 🌆 Jazz ٨ Golf 🕥 Chase | WF O NS     | Egrant     |     |  |
| 5.11                                                                                 | 88-565-76 |               |                   |                   |                  |                                             | Sign In   Wish List   🚃 E   | nglish, USD | Español    |     |  |
| Due nile. The source of Brilliance*                                                  |           |               |                   |                   |                  | Free FedEx® Shipping on all orders Search Q |                             |             |            |     |  |
| DIA                                                                                  | MONDS     | ~ ENG         | GAGEMENT RINGS    | s ~ Wedd          | ing ~ Jewi       | elry & Gift                                 | s ~ Designers ~             | EDUCAT      | on ~       |     |  |
| SEA                                                                                  | RCH F     | OR DIAMO      | ONDS              |                   |                  |                                             |                             | HIDE FILTE  | RS         |     |  |
|                                                                                      |           |               |                   |                   |                  |                                             |                             | D Res       | et Filters |     |  |
| ed 🔤 Marietta 🗢 Traffic 瀺 II Lab 🧱 1331 🔝 4460 🕌 7450 瀺 Z<br>🗣 1 838-565-7641   24-7 |           |               |                   | PRICE             |                  |                                             | CARAT ()                    |             |            |     |  |
| C                                                                                    |           | 1 11          | 0 0               | \$290             |                  | \$1,714,177                                 | 0.23                        |             | 1.70       |     |  |
| 6                                                                                    | 0         | ) 0           | 0 0               |                   |                  |                                             | $\bigcirc$                  |             |            |     |  |
| 017                                                                                  |           |               |                   | COLOR @           |                  |                                             | CLARITY @                   |             |            |     |  |
| DIAMONDS - ENCACEMENT RIP<br>SEARCH FOR DIAMONDS<br>155,475 Damons<br>Serie          |           |               | -                 | H G F             | E D              | 512 511 V52 V51 W                           | 52 VV51 IF                  | n.          |            |     |  |
| SEARCH FOR DIAMONDS                                                                  |           |               |                   |                   |                  |                                             |                             |             |            |     |  |
| Deli                                                                                 | very Dat  | e +           |                   |                   |                  |                                             |                             | Advanced F  | iters >    |     |  |
|                                                                                      | -         | Round         | 0.30              |                   |                  |                                             | Sep 29                      | \$308       | •          |     |  |
|                                                                                      | - 3       | Round         | 0.23              |                   | HIDE FILTERS     |                                             | Sep 29                      | \$313       | >          |     |  |
|                                                                                      | - 3       | Round         | 0.24              | Good              | G                | SI1                                         | Sep 22                      | \$313       |            |     |  |
|                                                                                      |           | Round         |                   | Good              | J                | VS2                                         | Sep 29                      | \$314       | >          |     |  |
| _                                                                                    | -         | Round         |                   | Very Good         | J                | SI2                                         | Sep 25                      | \$315       | >          |     |  |
|                                                                                      |           | Round         |                   | Very Good         | J                | SI2                                         | Sep 25                      | \$315       | >          |     |  |
|                                                                                      |           | Round         |                   | Good              | J                | SI1                                         | Sep 29                      | \$315       | >          |     |  |
|                                                                                      | -02-      | Round         | 0.30              | Good              | н                | SI2                                         | Sep 28                      | \$317       | >          |     |  |
|                                                                                      |           | Round         | 0.31              | Very Good         | 1.1              | SI2                                         | Sep 29                      | \$318       | ->         |     |  |
|                                                                                      | - 3       | Round         | 0.31              | Very Good         | 1.1              | SI2                                         | Sep 29                      | \$318       | >          |     |  |
|                                                                                      |           | Round         | 0.25              | Very Good         | E                | SI2                                         | Sep 22                      | \$318       | >          |     |  |
|                                                                                      |           | Round         | 0.23              | Good              | н                | WVS2                                        | Sep 22                      | \$319       | >          |     |  |
|                                                                                      |           |               |                   | Ideal             | G                | \$12                                        | Sep 28                      | \$320       | >          |     |  |
|                                                                                      | 47.94     | Decend        | 0.23              | Good              |                  | 1/04                                        | Sam 33                      | \$320       | 、 ×        |     |  |

http://www.bluenile.com/diamond-search?track=dss

Fall 2016

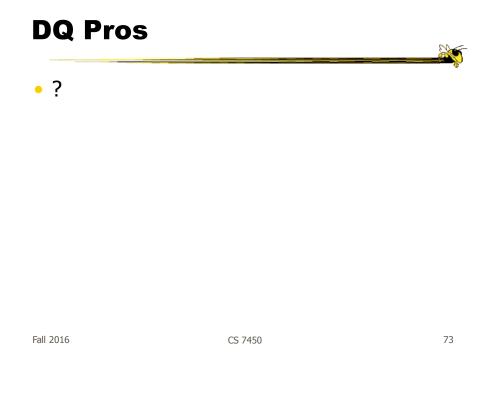

# **DQ Pros**

- Work is faster
- Promote reversing, undo, exploration
- Very natural interaction
- Shows the data

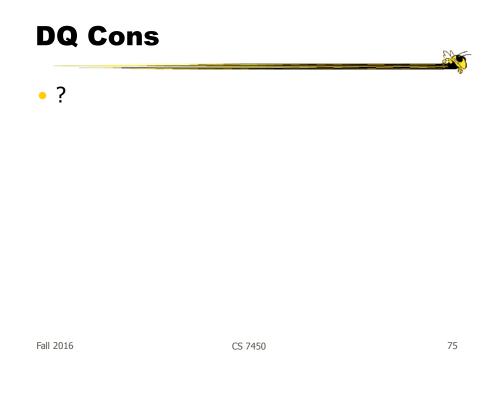

## **DQ Cons**

- Operations are fundamentally conjunctive
- Can you formulate an arbitrary boolean expression?
  - !(A1 V A2) ^ A3 V (A4 V A5 ^ A6) V ...
- But do people really do this often?

#### **DQ Cons**

- Controls are global in scope
   They affect everything
- Controls must be fixed in advance

| Fall | 2016 |  |
|------|------|--|

CS 7450

77

#### **DQ Cons**

- Controls take space!
   How much in Spotfire?
- Put data in controls...

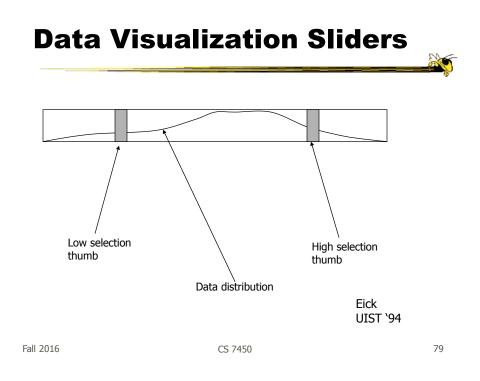

## **DQ Cons**

- As data set gets larger, real-time interaction becomes increasingly difficult
- Storage Data structures
  - linear array
  - grid file
  - quad, k-d trees
  - bit vectors

Tanin et al InfoVis `97

#### **Brushing Histograms**

- Special case of brushing
- Data values represented in histograms that can be clicked on and selected (controls region)
- When items selected there, the corresponding item(s) are highlighted in main view windows

| Fall 2016 | CS 7450 | 81 |
|-----------|---------|----|
|           |         |    |
|           |         |    |

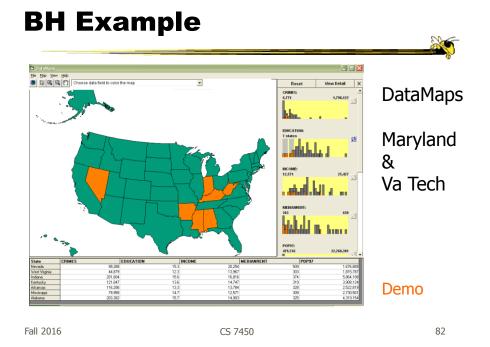

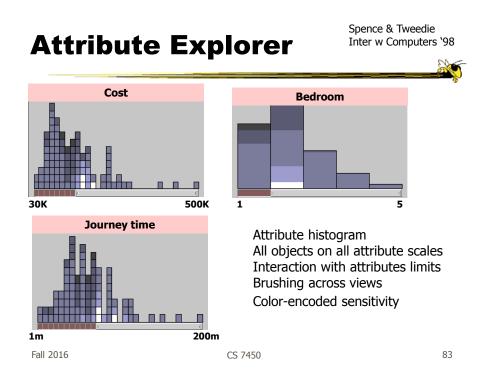

#### **DQ Disadvantage**

- Operations are global in scope
- Can we do something to fix that...?

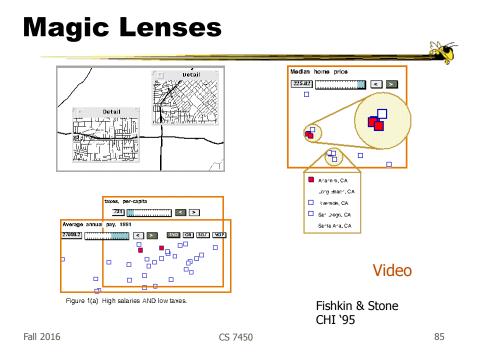

## 7. Connect

"Show me related items"

- Highlight associations and relationships
- Show hidden data items that are relevant to a specified item

e.g.,

- Highlighting directly connected nodes in Vizster
- Brushing in InfoScope

# **Highlighting Connections**

- Viewer may wish to examine different attributes of a data case simultaneously
- Alternatively, viewer may wish to view data case under different perspectives or representations
- But need to keep straight where the data case is

| Fall 2016 | CS 7450 | 87 |
|-----------|---------|----|
|           |         | -  |

# Brushing

- Applies when you have multiple views of the same data
- Selecting or highlighting a case in one view generates highlighting the case in the other views
- Very common technique in InfoVis

## **Brushing**

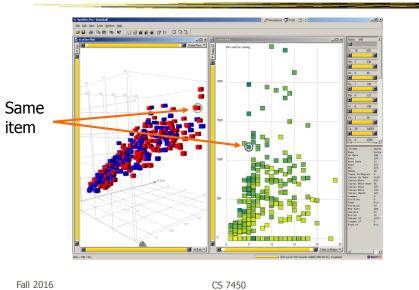

89

# Example Geographic Locations Fra Ge He Ho Irela Isra Italy Jap Ker Co Am Asi Eut Focus: World North America South America Europe Africa Asia Oceania Graphical view InfoScope

Fall 2016

CS 7450

#### **Interaction Characteristics**

- Fluidity a key
  - Promotes "flow" Balanced challenge Concentration Loss of self-consciousness Transformation of time Prompt feedback Sense of control Intrinsically rewarding
     Supports direct manipulation

Minimizes the gulfs of action

Elmqvist et al Information Visualization `11

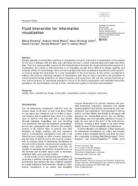

Fall 2016

CS 7450

91

# **Fluidity Design Guidelines**

- Use smooth animated transitions between states
- Provide immediate visual feedback on interaction
- Minimize indirection in the interface
- Integrate user interface components in the visual representation
- Reward interaction
- Ensure that interaction never 'ends'
- Reinforce a clear conceptual model
- Avoid explicit mode changes

## **Animation for Transitions**

- Principles
  - Animation can help "soften the blow" when a view changes
  - Preserve context, allow the viewer to track where things went
- Project overview
  - Developed variety of different transitions and applications
  - Performed experiments to see how these are perceived

Fall 2016

CS 7450

93

TVCG (InfoVis) '07

## **Transition Types**

- View transformation
- Substrate transformation
- Filtering
- Ordering
- Timestep
- Visualization change
- Data schema change

#### **Key Component**

- Staging
  - Animation proceeds in stages, not all at once
  - Varies by animation type and view

| Fall 2016 | CS 7450 |
|-----------|---------|
|           |         |
|           |         |

# DynaVis

- Implemented in C# and Direct3D graphics
- Let's see it!

Video

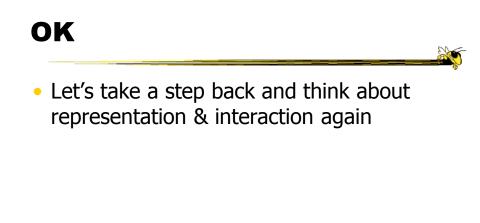

Fall 2016

CS 7450

**Supporting Representation** 

- Interaction in many cases is vital to representation
  - Provides useful perspective Many, many examples:
    - Parallel coords, InfoZoom, anything 3D
  - Necessary for clarifying representation
     Dust & Magnet

CS 7450

gain any value **Dust & Magnet** C Dust & Magnet - cereal.txt File Dust Magnet Snapshot Help Ũ Color Size Filter Magnet lanufacturer Apply ΰD Demo Data Cereal Manufacturer Type Calories Protein (g) Fat (g) Sodium (mg) Fiber (g) Carbohydrates (g) Sugar (g) Potassium (mg) Vitamins (%) Yi et al Information Visualization '05 Fall 2016 CS 7450 99

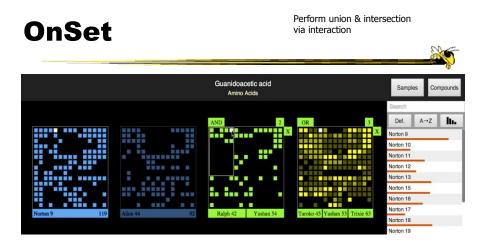

Represent set as a box, elements are spots in that box Use interaction to do set union, intersection

Sadana, Major, Dove & Stasko *TVCG* (InfoVis) '14

Must interact to

## **Moving Past WIMP**

- WIMP metaphor on desktop machines assumes certain input devices
  - Keyboard and mouse centric
- How does interaction change when we move to a more mobile platform?
  - Tablet, phone, etc.

| CS 7450 |  |
|---------|--|
|         |  |

# **Multi-touch InfoVis**

- What will it be like to interact with visualizations on a (touch) tablet computer?
  - Lots of UI controls in vis applications
  - Lots of small data objects to manipulate
- Many touch gestures possible, but what are the right ones?

Fall 2016

CS 7450

#### **TouchWave**

- Interactions for a stacked graph on a tablet
  - For temporal, hierarchical data
  - Uses multi-touch interactions
  - Seeks to avoid complex gestures

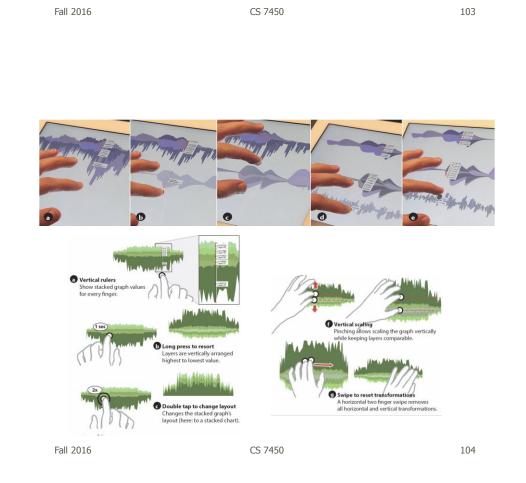

Baur et al ITS `12

## **Multitouch Vis on Tablet**

- Design interactive scatterplot for a tablet
- Identify operations to be supported
- Consider different feasible gestures for each operation
  - Draw upon existing research
  - Consider new gestures (a remarkable amount possible!)
- Prototype ideas with users

Fall 2016

CS 7450

105

## Constraints

- One hand holding the tablet
- Not much screen real estate
- Fat finger problem
- Simpler gestures (1 or 2 finger) probably better
- Leverage gestures from other applications

http://www.cc.gatech.edu/gvu/ii/touch/

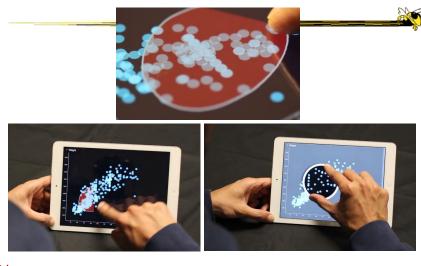

VideoSadana & Stasko<br/>AVI `14Fall 2016CS 7450107

#### **Multi-Coordinated Views**

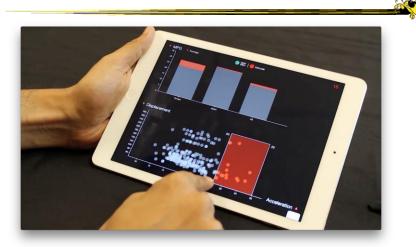

Video

Sadana & Stasko Computer Graphics Forum (EuroVis) '16

Fall 2016

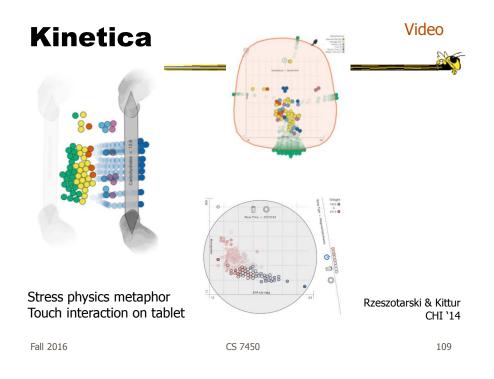

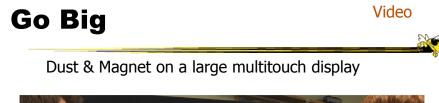

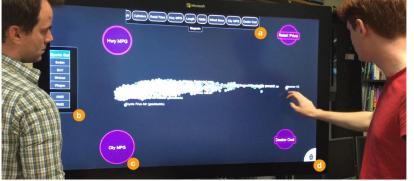

Dai, Sadana, Stolper & Stasko InfoVis `15 Poster

Fall 2016

#### **Key Points**

- Interaction facilitates a dialog between the user and the visualization system
- Multiple views amplify importance of interaction
- Interaction often helps when you just can't show everything you want

Fall 2016

CS 7450

**Learning Objectives** 

Understand how interaction can be used to address fundamental challenges in infovis that cannot be handled through representation

- List and give examples from 7 interaction categories of Yi's framework
   Explain how each is employed for analytic benefit
- Explain now each is employed for analytic benefic
- Describe the following types of interaction and how each is used
   Drill down, Generalized selection, Details on demand, Filtering, Faceted browsing, Brushing histograms, Magic lenses
- Explain what dynamic queries are, and list their benefits as well as their limitations/weaknesses
- Explain what brushing & linking is
- Describe different ways that animation is used for benefit
- Give examples of systems/techniques where interaction is fundamental and vital to the technique
- Understand challenges in moving from keyboard/mouse to finger/pen touch interaction

CS 7450

112

#### Quizzes

- John S. will keep them
- Scores in t-square

Fall 2016

CS 7450

113

# **HW 4**

- Experience with commercial systems
- Pick 2 of 3 systems
  - Tableau, Spotfire, Qlik
- Use 2 of 5 data sets
  - Nutrition one mandatory
- Become familiar, explore data
- Write report about your experience
  - Focus on vis capabilities, not UI quirks
- Due on Oct. 12
  - Start early!!!

Fall 2016

CS 7450

#### Reading

- Yi et al, 2007
- Watch videos from webpage

Fall 2016

CS 7450

115

# Upcoming

- Overview and Detail
- User Tasks & Analysis